## **INFORMATION SERVICES**

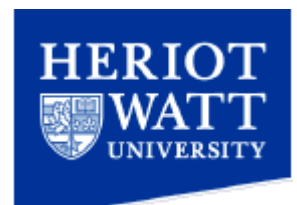

# **Basic Settings for connecting a device to the eduroam (802.1X) Wi-Fi service**

### **Audience**

This document is intended for experienced computer users, and as such this document purely lists the required settings to connect to the eduroam wireless service, without any instructions regarding how to do so. If you are unsure how to configure any of these settings it is strongly recommended that you follow one of the detailed instructions for your operating system, which are linked to from the following pages:

<https://support.hw.ac.uk/index.php?/Knowledgebase/List>

### **Basic Requirements**

- 1. Ensure your device does not have a static IP address assigned.
	- a. Ensure your device is configured to acquire an IP address, subnet mask, gateway address (router address) and DNS server, automatically.
	- b. If you have a static address configured in your device such as 192.168.1.n you will not be able to connect to the wireless service.
- 2. Ensure your device web browser does not have a static proxy address or proxy configuration file configured.
	- a. All of the Heriot-Watt wireless services use a proxy for outgoing internet browsing to monitor compliance with University internet usage policies.
	- b. This proxy does not normally need to be statically configured as the majority of web browsers are capable of "auto detecting" the settings, providing there is no static proxy settings entered.
- 3. Ensure your device has the most recent hardware drivers/firmware available.
	- a. A lot of early firmware/drivers for devices did not correctly support enterprise wireless networks such as eduroam.

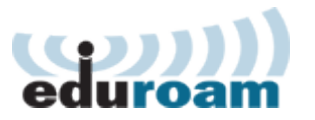

#### **Configuration Settings**

- 1. Network SSID: **eduroam**
- 2. Security Mode (or type): **WPA2**
- 3. Encryption type (or method): **AES**
- 4. Outer Network Authentication Method: **PEAP** (sometimes known as EAP-PEAP)
- 5. Inner network authentication Method: **MSCHAPv2** (sometimes known as EAP-MSCHAP v2)
- 6. Connect to these servers: **.\*.hw.ac.uk**
- 7. The following security certificates are required:
	- **QuoVadis Root CA 2**
	- **QuoVadis Global SSL ICA G2** (optional)
- 8. If the certificates are missing from your device they can be downloaded from: [https://support.hw.ac.uk/index.php?/Knowledgebase/Article/View/196/0/wi](https://support.hw.ac.uk/index.php?/Knowledgebase/Article/View/196/0/wifi-eduroam-security-certificates%20) [fi-eduroam-security-certificates](https://support.hw.ac.uk/index.php?/Knowledgebase/Article/View/196/0/wifi-eduroam-security-certificates%20)
- 9. Username: [hwushortusername@hw.ac.uk](mailto:hwushortusername@hw.ac.uk) (e.g. pjm11@hw.ac.uk)
- 10. Password: The same password as is used for a PC login.

If you need further assistance please contact the IT Helpdesk on extension 4045, [ithelp@hw.ac.uk.](mailto:ithelp@hw.ac.uk)

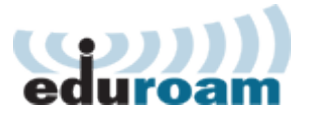